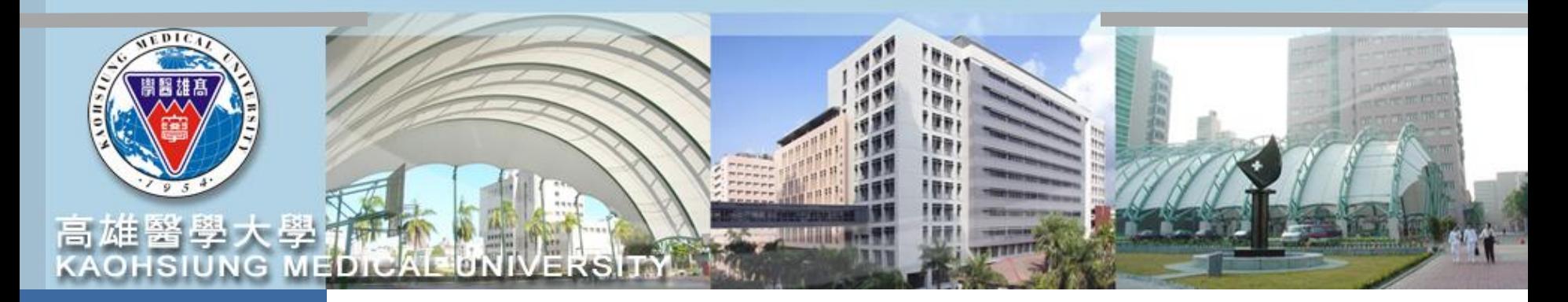

# **校務資訊系統「T.G.1.01合約(聘書)資料維護」**

### **臨時工薪資類別必選「時薪」**

**~操作手冊~**

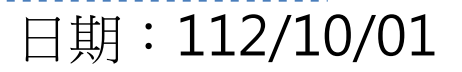

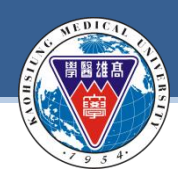

**KAOHSIUNG MEDICAL UNIVERSITY**

### **本次系統修正重點**

- 一. 依據「國家科學及技術委員會補助專題研究計畫研究人力約用注 意事項」第四點第三款規定及111年11月29至30日國科會實地 查核委員意見,**臨時工之工資應按日或按時核實支給。**
- 二. 據此, 計畫主持人至本校校務資訊系統「T.G.1.01合約(聘書)資 料維護」建立合約時,工作類別為**「3.臨時工」者**,其薪資類別 下拉選項,依國科會規定將不得再以「月薪」計,**僅得點選「日 薪」或「時薪」並於每月約定總時數內,按實際出勤時數計給當 月工資。**
- 三. 選擇「日薪」或「時薪」者,若未於系統確實簽到退,將導致工 資短計,**請計畫人員務必依合約約定至系統進行簽到退。**

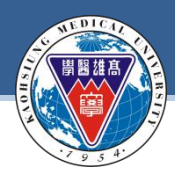

**KAOHSIUNG MEDICAL UNIVERSITY**

### **系統前後作業方式說明**

**本校校務資訊系統「T.G.1.01合約(聘書)資料維護」,工作類別:選擇3.臨時工人員**

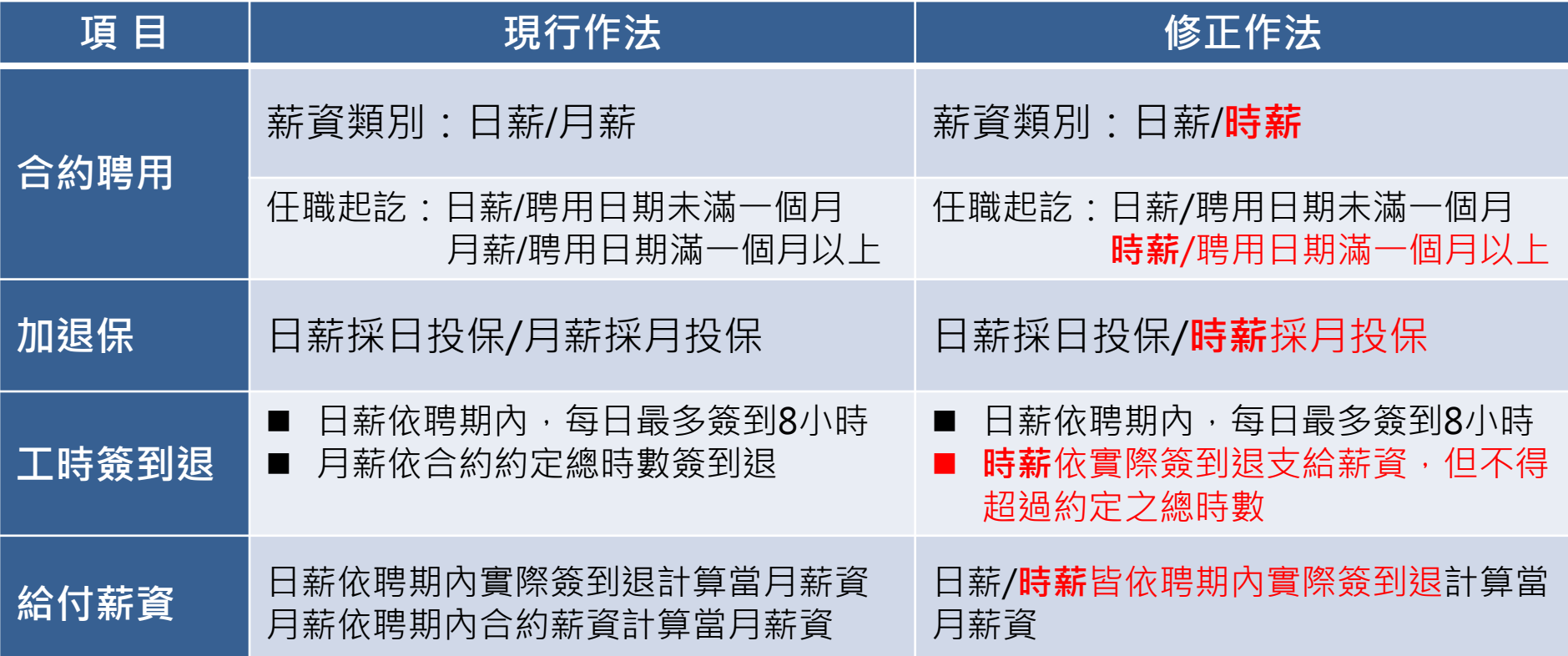

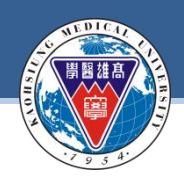

# **適用對象及保險/計薪方式:**

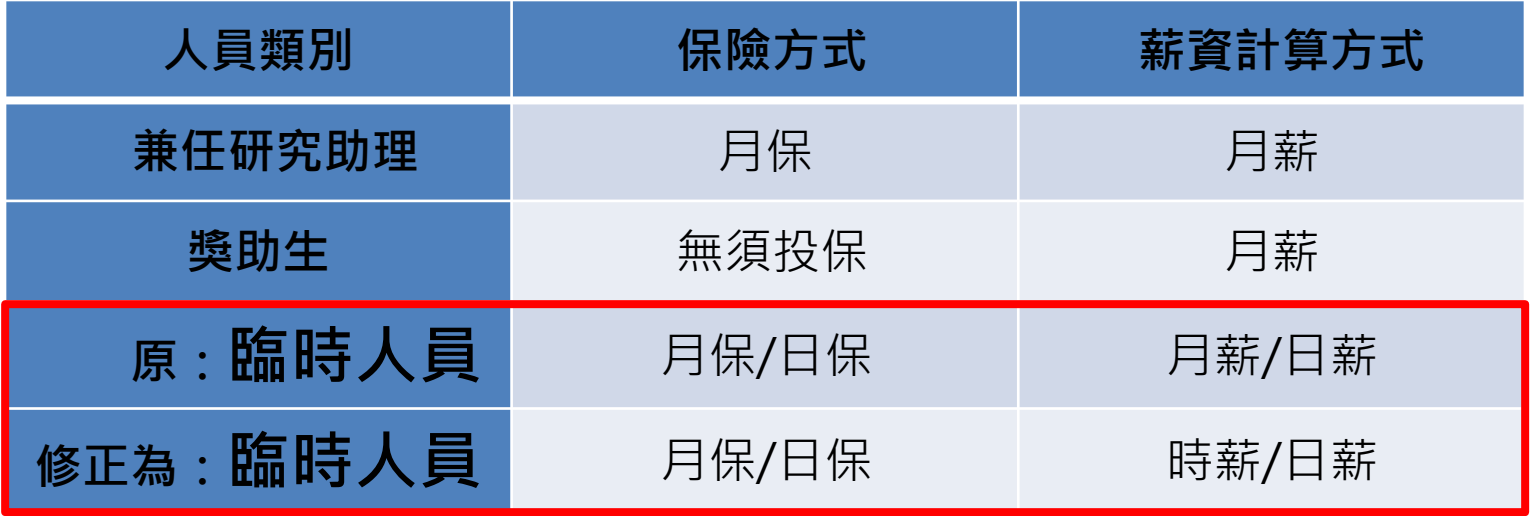

### **每月薪資標準:**

系統適用對象:臨時人員/工讀生 112年/日薪:1408元以上 112年/每小時薪資:176元以上 ※本國兼任助理(勞僱型)及臨時人員:每日工時小於8小時、每週工時小於40小時。 ※外國兼任助理(勞僱型)及臨時人員:一週時數小於20小時(但寒暑假例外)。

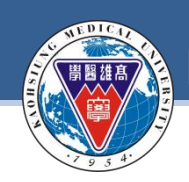

# **計畫主持人端 系統操作說明**

計畫主持人端,系統修正後操作重點 : **1.合約主檔系統** 「T.G.1.01合約(聘書)資料維護」 **2.合約薪資冊系統** 「T.G.1.02合約(聘書)薪資冊維護」 **3.簽到退系統**「T.G.1.03合約人員簽到退」

#### **合約主檔系統 / 登入系統權限者:計畫主持人或申請人**

#### **Step1:登入資訊系統首頁>>T.教職員資訊系統>>T.G.合約([計畫人員及工讀](https://wac.kmu.edu.tw/index.php?pno=teawok))系統 >>T.G.1.01合約(聘書)資料維護**

### **工作類別:臨時工者,新增薪資類別請選填時薪或日薪**

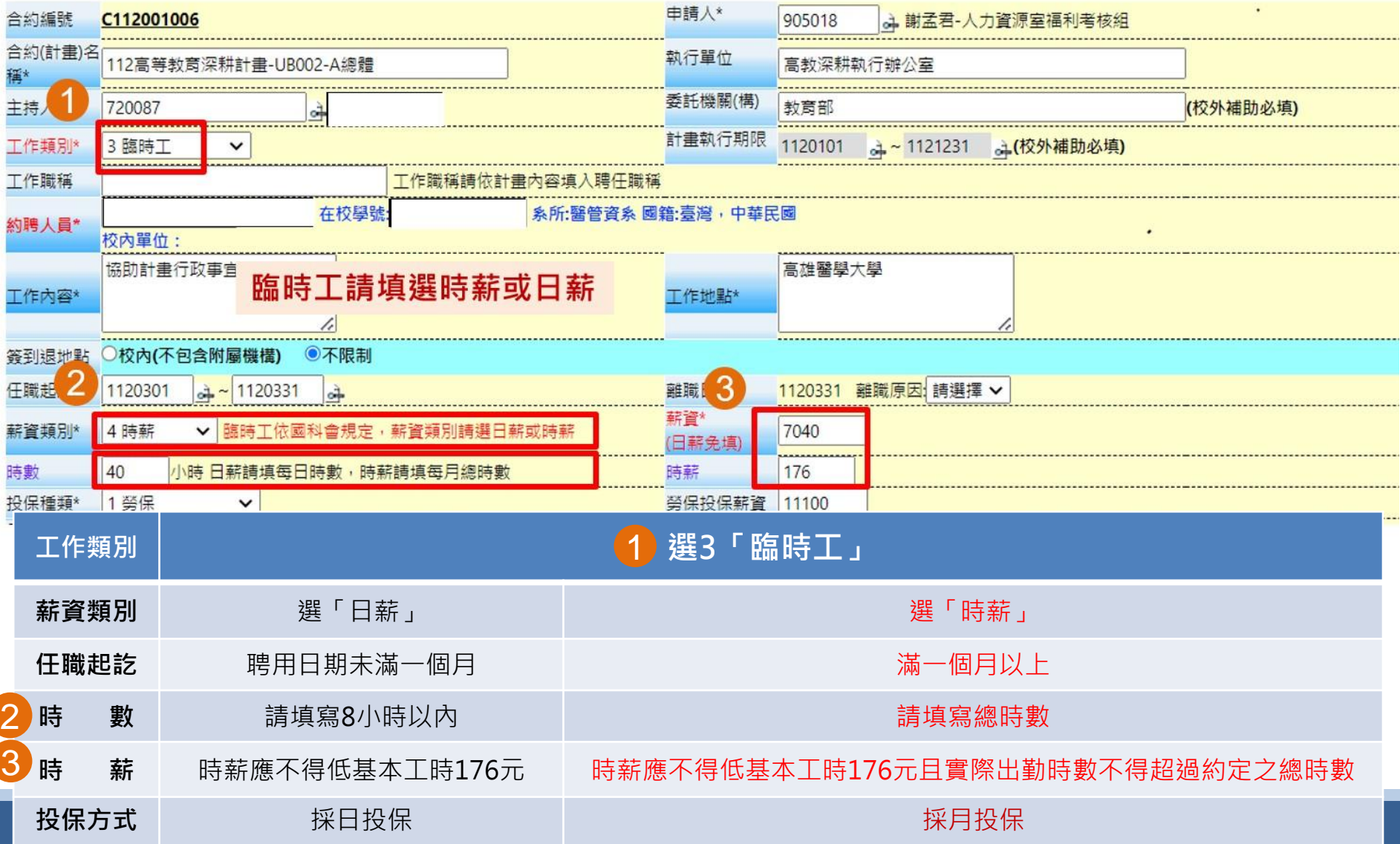

#### **合約薪資冊系統(一) / 登入系統權限者:計畫主持人或申請人**

#### **Step2:登入資訊系統首頁>>T.教職員資訊系統>>T.G.合約([計畫人員及工讀](https://wac.kmu.edu.tw/index.php?pno=teawok))系統 >>T.G.1.02合約(聘書)薪資冊維護**

#### **每月26-29日請計畫主持人至薪資冊系統進行薪資維護, 注意:「時薪」或「日薪」須依實際簽到退給付薪資且不得超過約定之總時數**

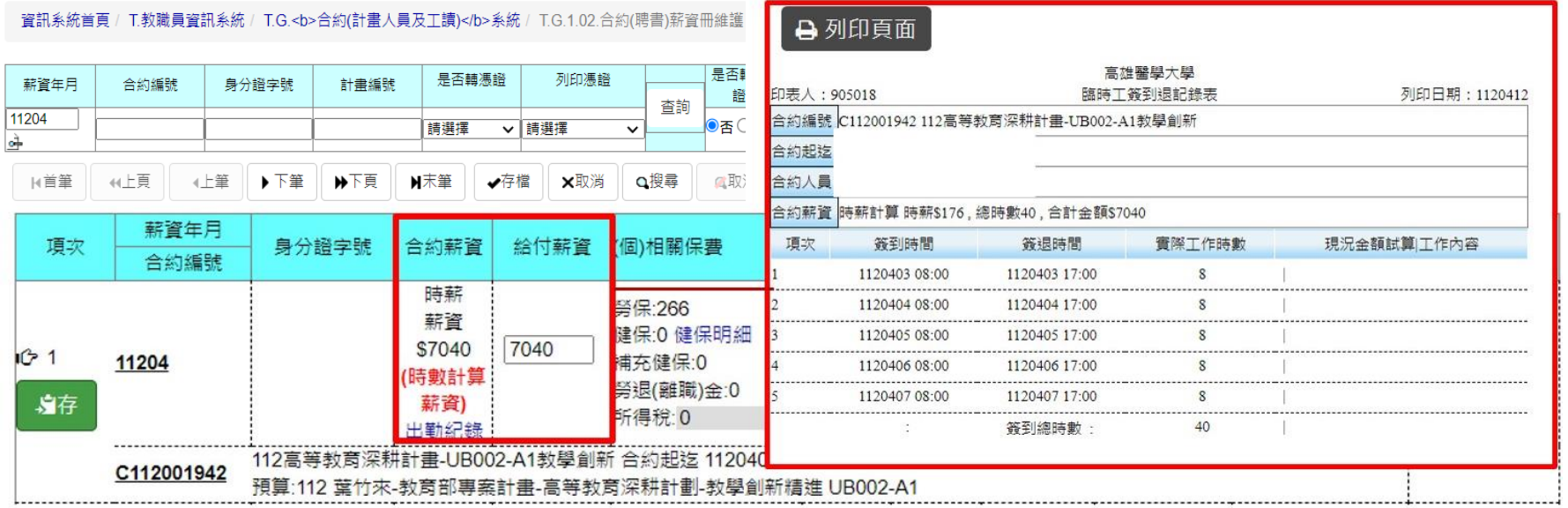

#### 若未於系統確實簽到退,將導致工資短計,請計畫人員務必依合約約定至系統進行簽到退喔!

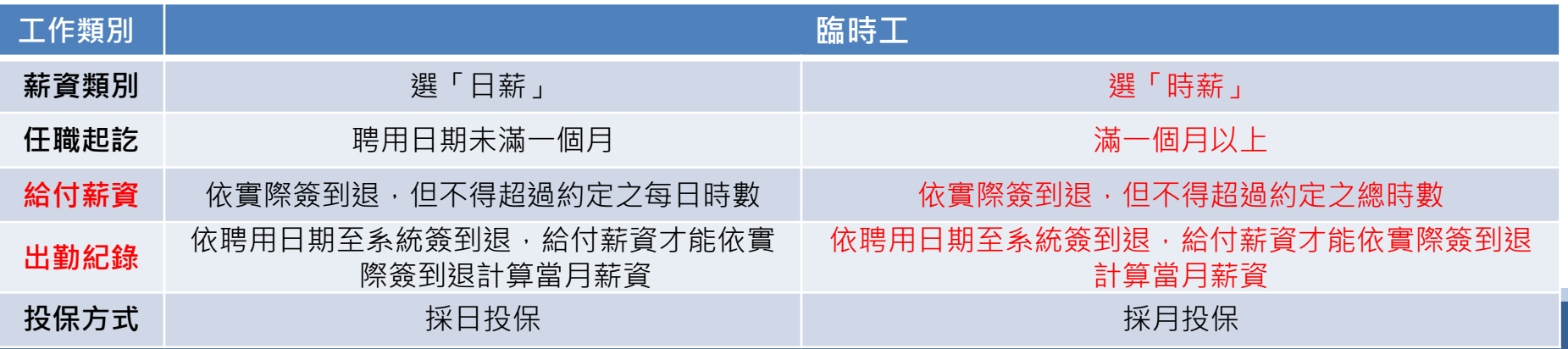

#### **合約薪資冊系統(二) / 登入系統權限者:計畫主持人或申請人**

#### **Step2:登入資訊系統首頁>>T.教職員資訊系統>>T.G.合約([計畫人員及工讀](https://wac.kmu.edu.tw/index.php?pno=teawok))系統 >>T.G.1.02合約(聘書)薪資冊維護**

#### **操作重點:**

計書主持人薪資冊維護時,首先確認「出勤紀錄」是否正確

系統設定「合約薪資」欄位與「出勤紀錄」連動,故「出勤紀錄(簽到退)」正確後, 「合約薪資」欄位將同步更正。

再依「合約薪資」欄位金額,手動修改「給付薪資」欄位金額。

最後「憑證列印」點選:人資室出清冊,確認存檔。

資訊系統首頁 / T.教職員資訊系統 / T.G.<b>合約(計畫人員及工讀)</b>系統 / T.G.1.02.合約(聘書)薪資冊維護

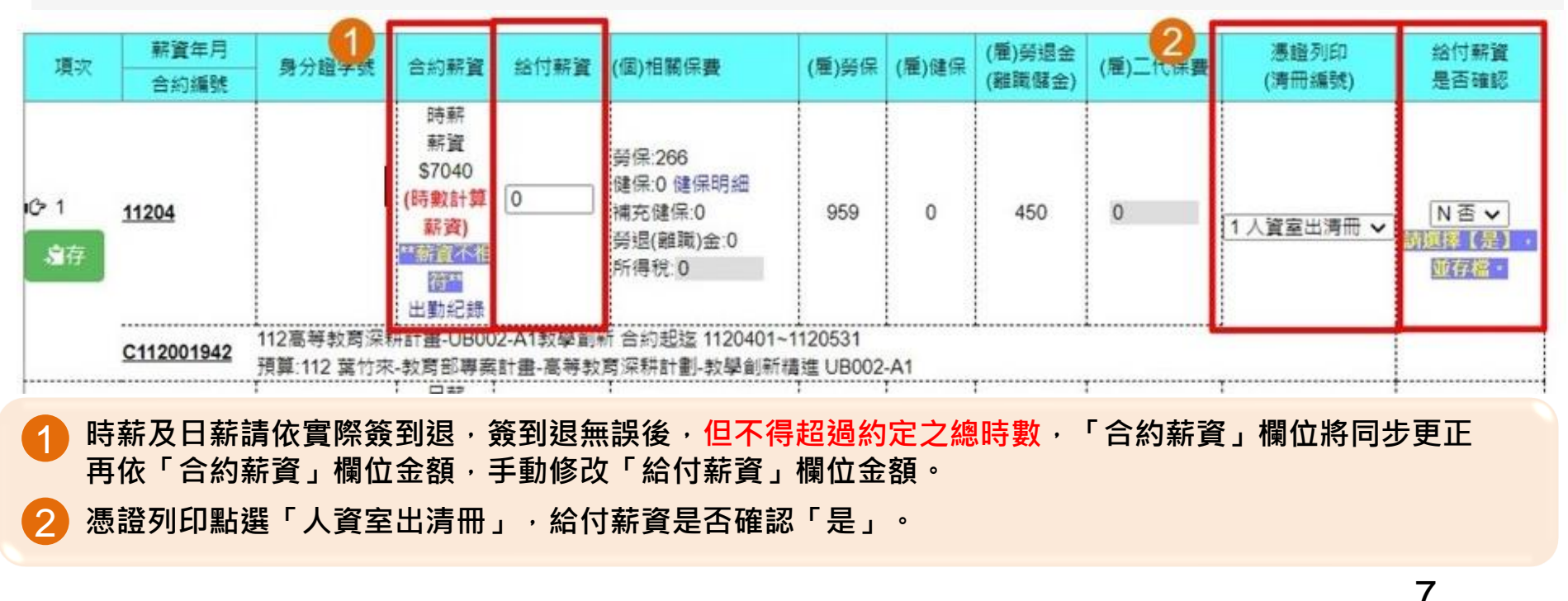

#### **簽到退系統 / 登入系統權限者:計畫主持人**

#### **Step3:登入資訊系統首頁>>T.教職員資訊系統>>T.G.合約([計畫人員及工讀](https://wac.kmu.edu.tw/index.php?pno=teawok))系統 >>T.G.1.03簽到退系統**

#### **計畫主持人可至「T.G.1.03.合約人員簽到退」查核或補正所屬計畫人員之簽到退紀錄**

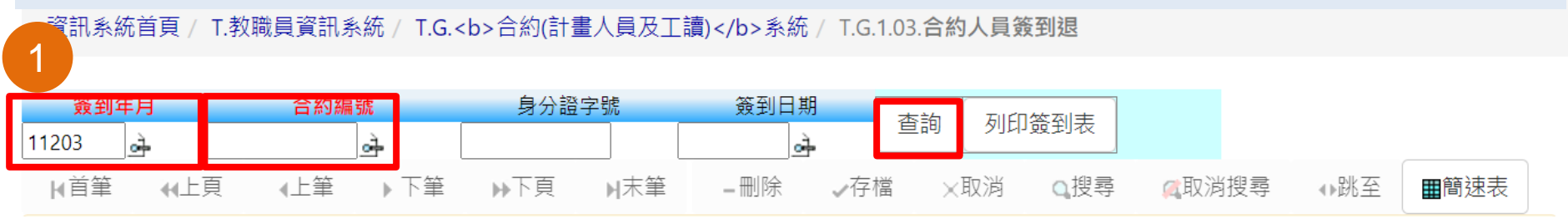

請注意,若要新增資料,請務必於上方的查詢條件區,輸入(簽到年月)和(合約編 號)後,再按查詢。這時(新增)按鈕才會浮現出來,讓您可以新增。

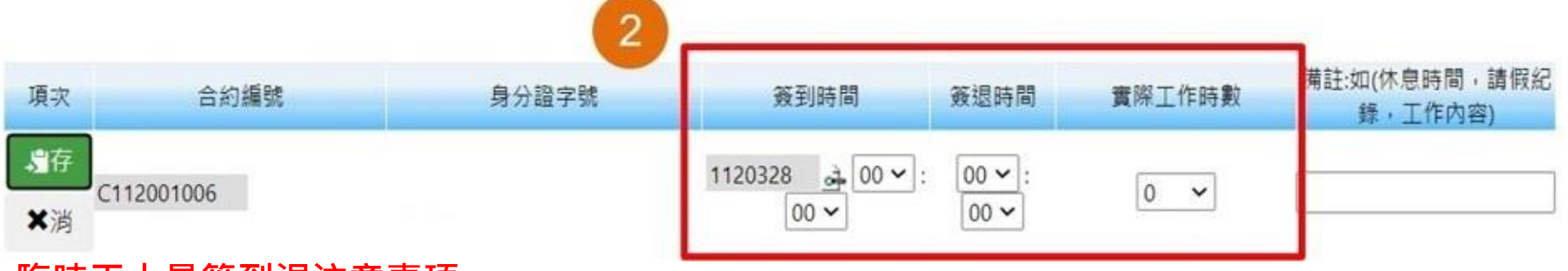

#### **臨時工人員簽到退注意事項:**

- 一. 每7日中至少應有2日之休息(例假日與休息日),例假日並非以星期六或星期日為限。
- 二. 以每日八小時為限,出勤四小時,應至少休息三十分鐘,每週不得超過四十小時。
- 三. 外國人留學生、僑生及華裔學生,除寒暑假外,每週工作時數,以二十小時為限。

#### **簽到退系統 / 登入系統權限者:聘任之計畫人員**

計畫人員應依約定工時出勤,並至「簽到退系統」確實簽到退。 [登入路徑:校務資訊系統](https://wac.kmu.edu.tw/loginnew.php?usertype=tmp&PNO=qurq6002.php)(wac)→開放查詢→計畫人員差勤系統(簽到退、請假 )及薪資查詢→輸入帳號密碼(皆為身分證全碼)。

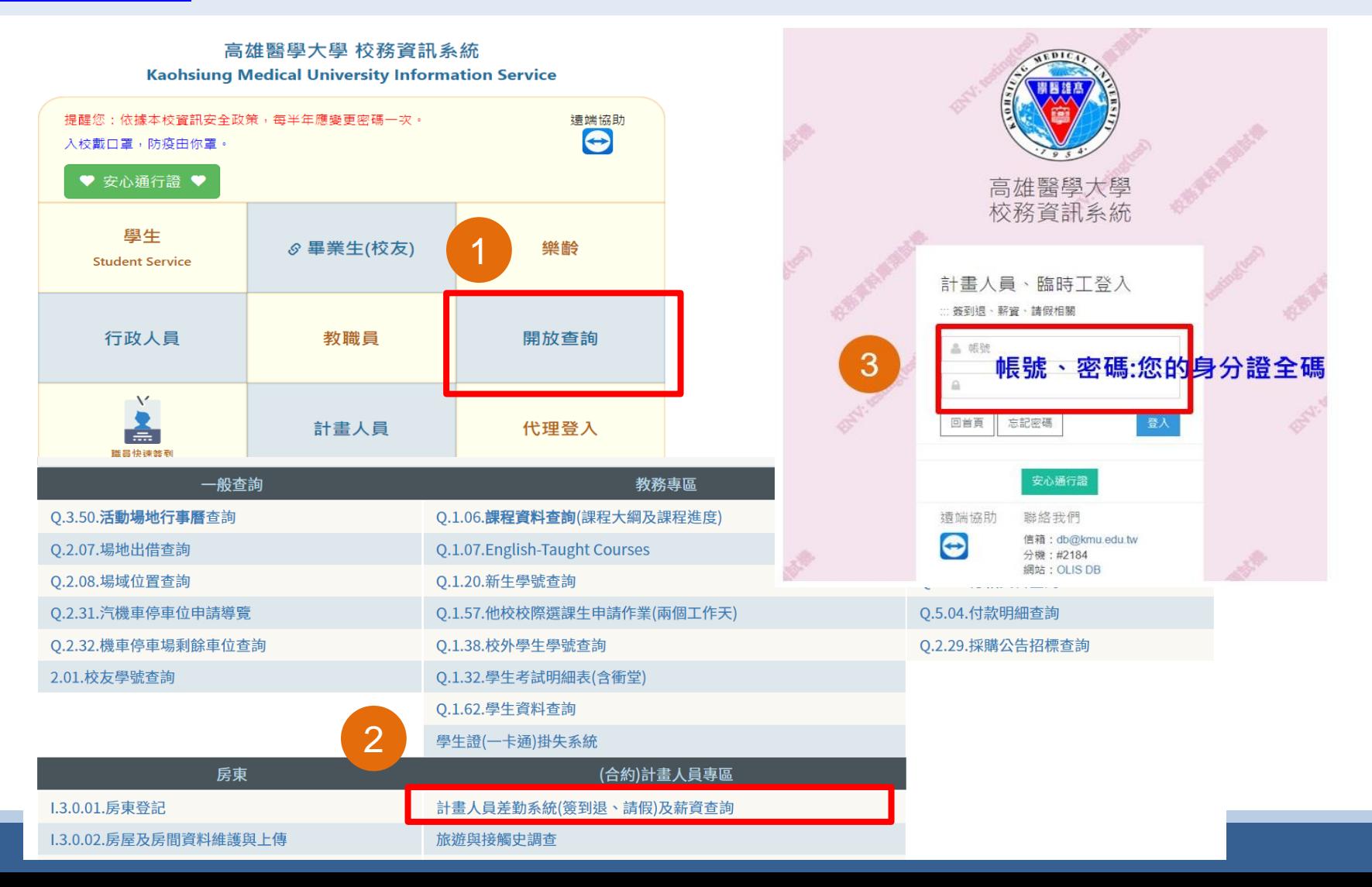

# **簡報完畢**

合約主檔系統相關問題,請聯絡: 人資室2071 圖資處2184-15